# **MODELOS MATEMÁTICOS NAS ELEIÇÕES E NA PARTILHA**

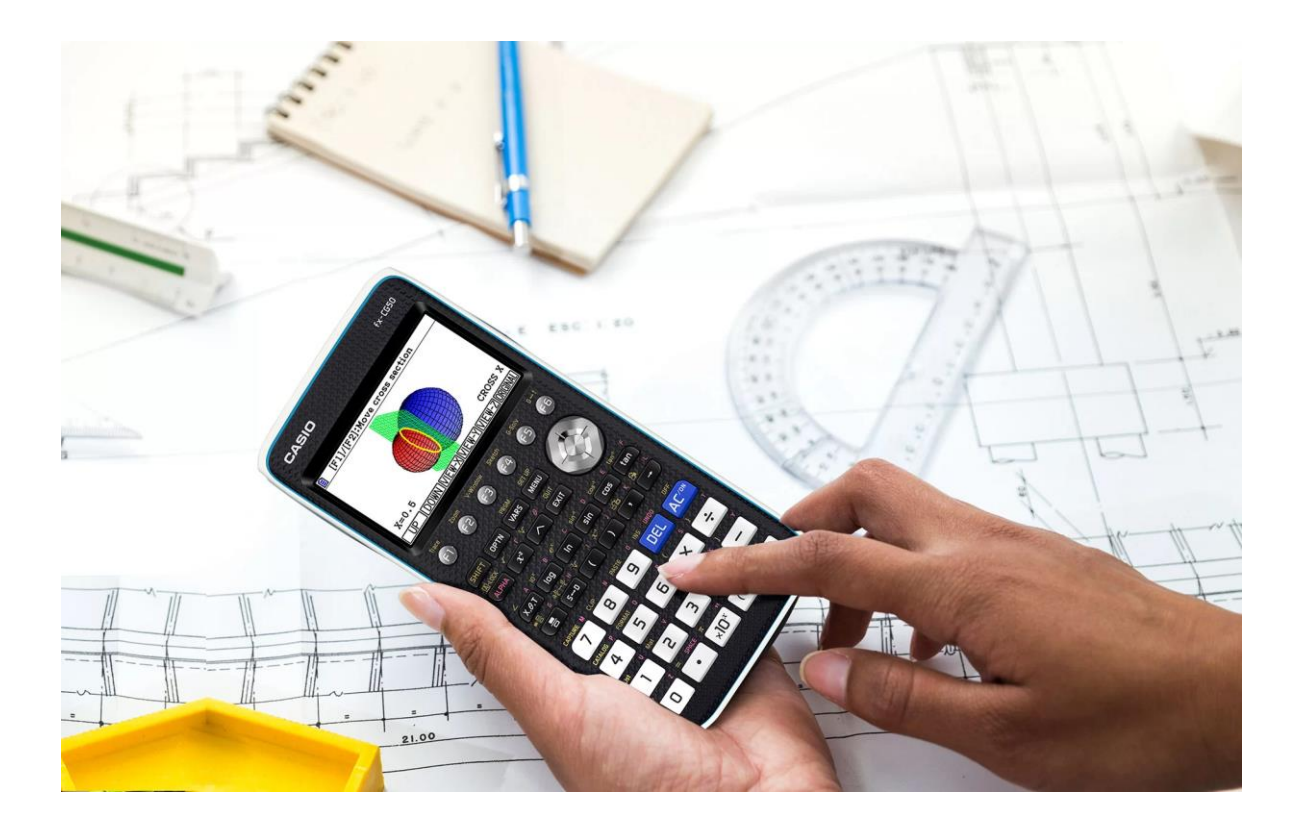

**FORMADORA:** 

**DOLCÍNIA ALMEIDA**

Informações:

- Escreva na janela do Zoom o seu nome próprio e apelido.
- Sendo um webinar, o som estará desligado e a sua intervenção deverá ser via chat.
- A presença é registada automaticamente na plataforma zoom.

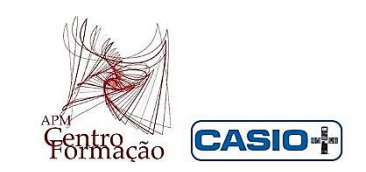

# Aprendizagens Essenciais Matemática - 10º Ano

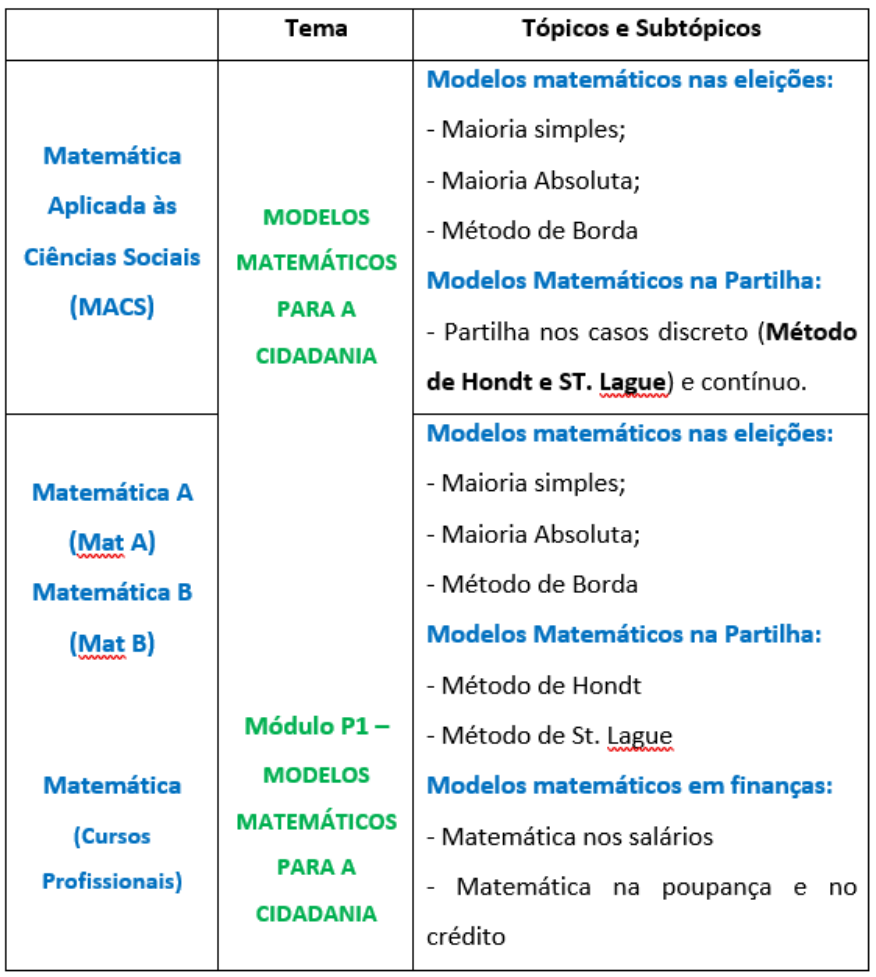

## **Maioria Absoluta**

#### **Tarefa 1**

Elabore um programa em **Python** que permite determinar o número de votos que garante a maioria absoluta, sendo inseridas as votações de 3 candidatos. Verifique ainda, se algum dos candidatos obteve a maioria absoluta.

A **Maioria Absoluta** é garantida quando um candidato vence com pelo menos metade dos votos mais um.

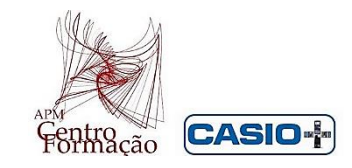

1º) **Objetivo do programa** – Determinar o n.º de votos que garante a maioria absoluta e verificar se algum dos candidatos obteve essa maioria.

## 2º) **Etapas da construção do programa:**

- Indicar qual o número de votos de cada um dos 3 candidatos

(O programa pede ao utilizador para introduzir o número de votos de A, B e C)

- Conhecer a fórmula a aplicar;

- Aplicar a fórmula;

- Mostrar os resultados

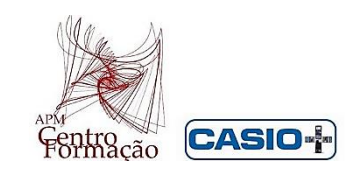

#### **Programação em Python**:

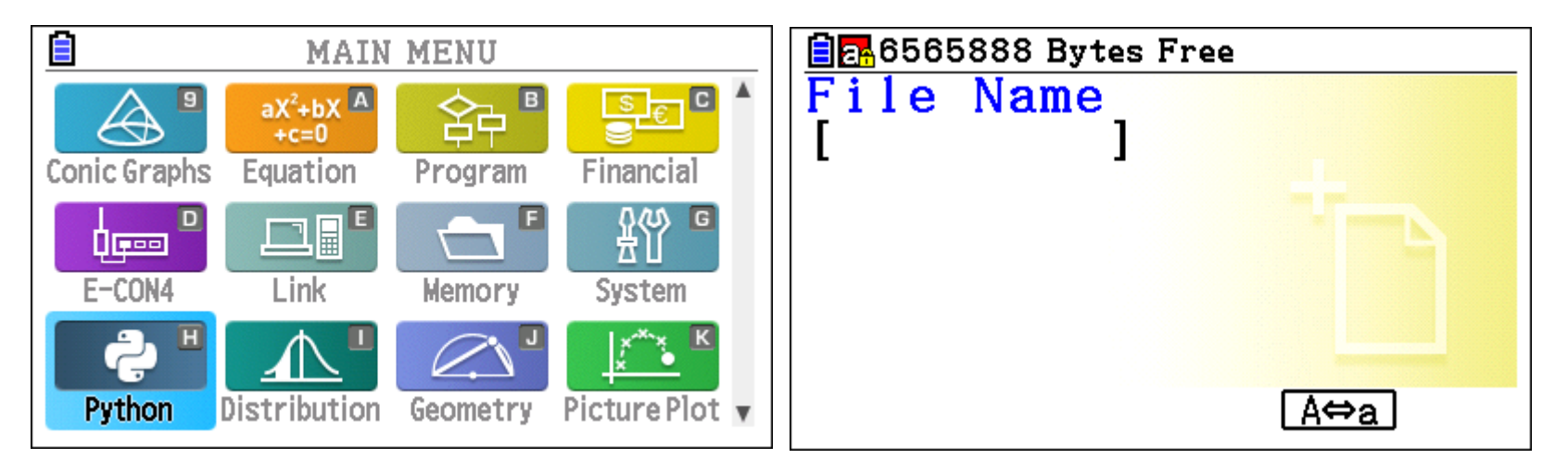

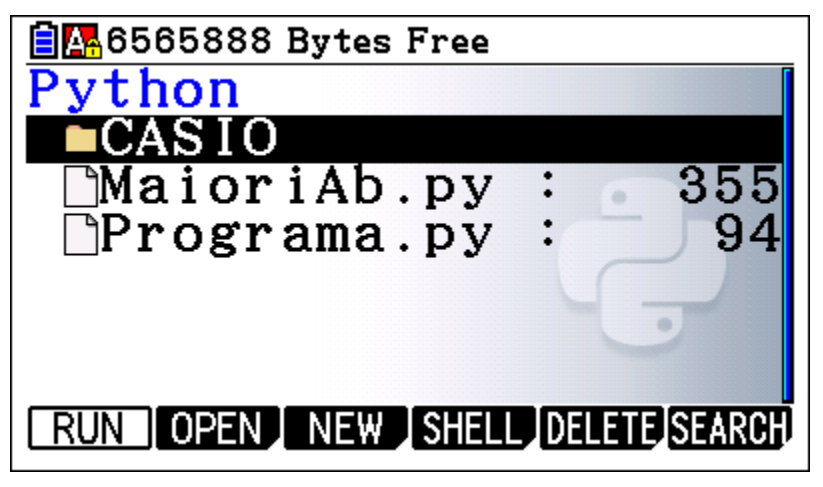

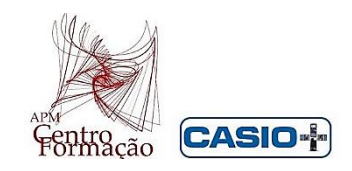

### **Algumas Noções Básicas:**

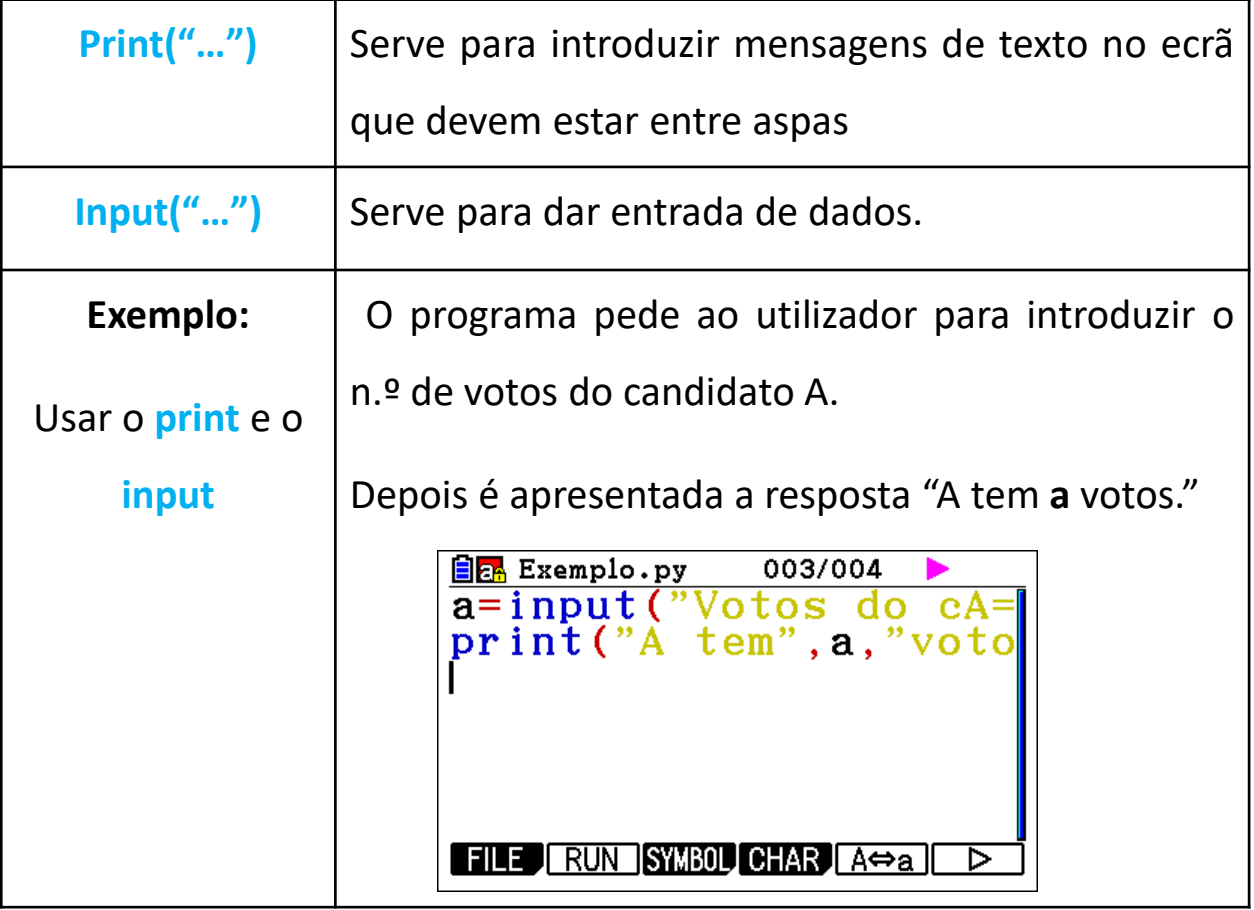

### **3º) Programação em Python**:

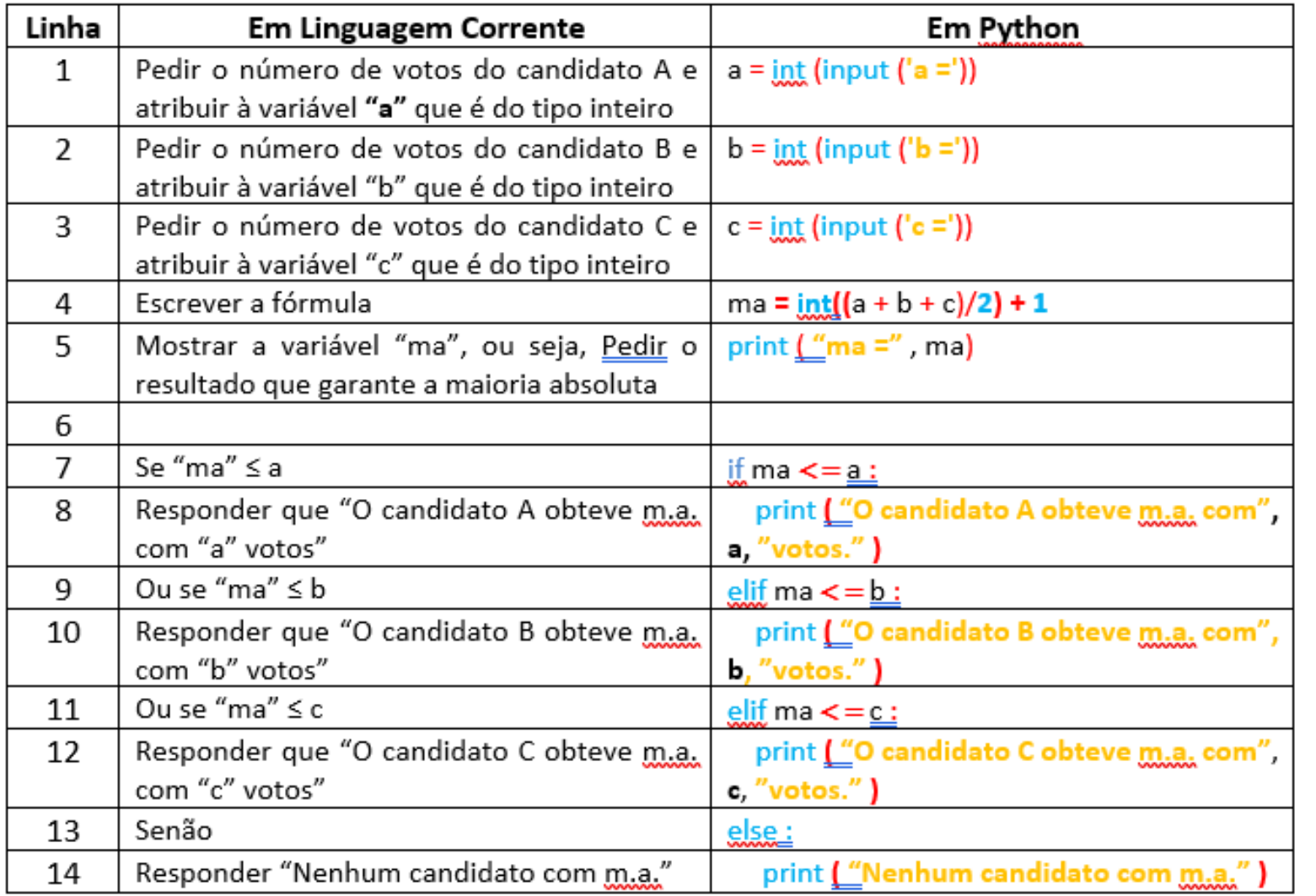

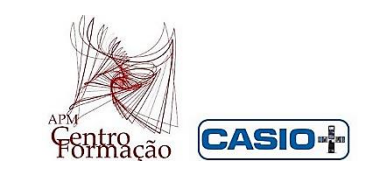

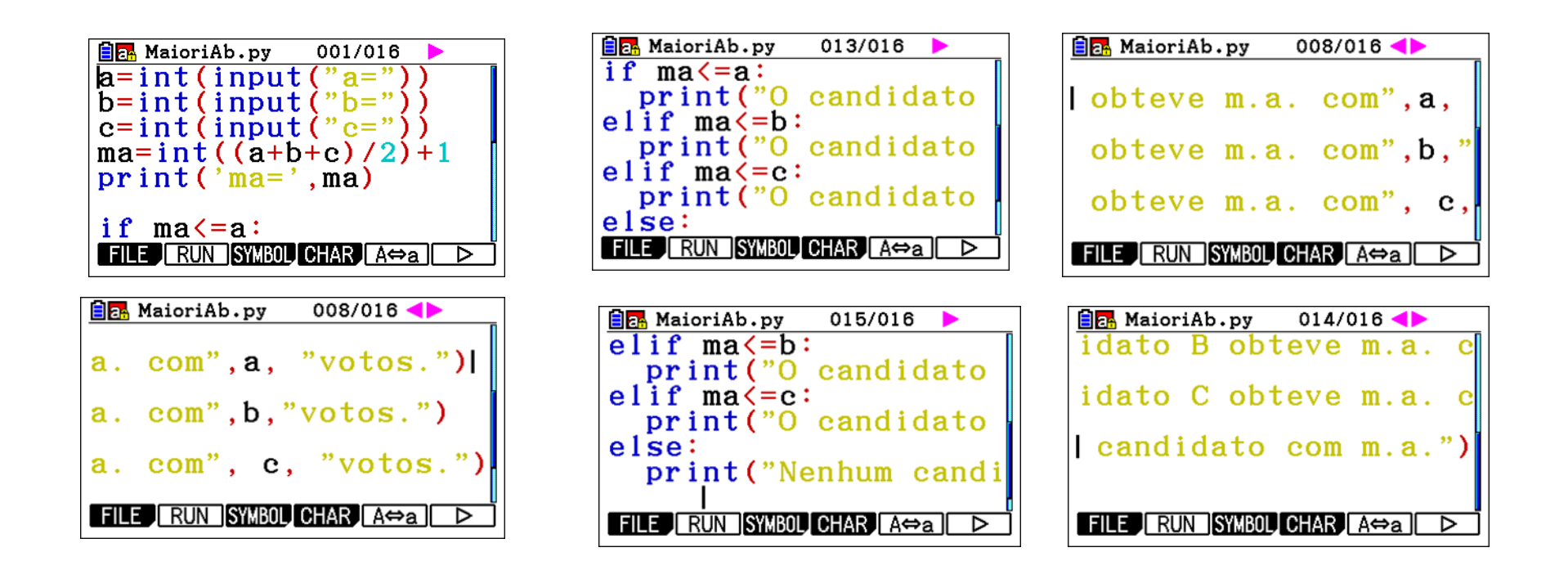

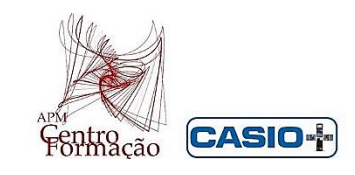

#### Exemplo de aplicação:

Considere os resultados de uma eleição entre os candidatos A, B e C.

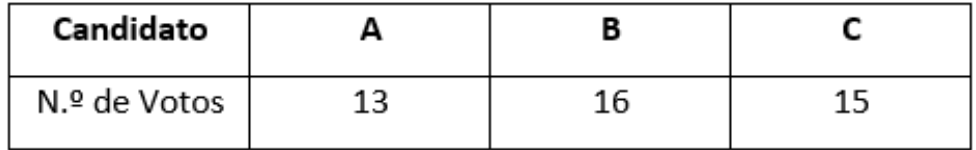

Determinar o número de votos que garante a maioria absoluta

e verifique se existirá vencedor.

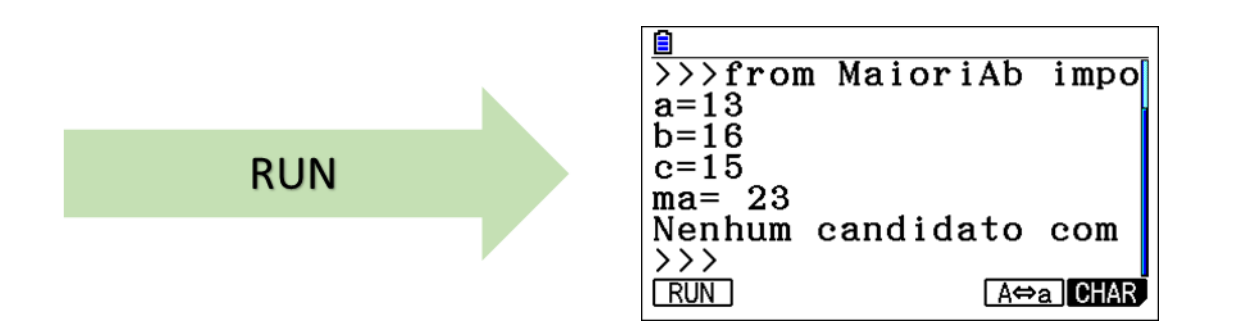

### **Método de Hondt e de Sainte-Lague**

### **Tarefa 2**

Na Nova Zelândia, o método aplicado para a conversão de votos em mandatos é o **Método de Sainte-Lague.** Na tabela estão indicados os números de votos obtidos pelas listas de quatro partidos mais votados na eleição dos representantes de um estado neozelandês.

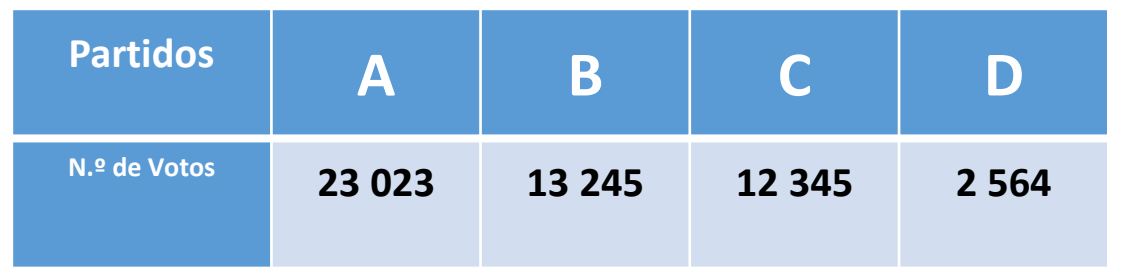

Na eleição, são atribuídos 10 mandatos, correspondentes ao círculo eleitoral desse estado neozelandês. Verifique que, "Em comparação com o **método de Hondt**, o Método de **Sainte-Lague** possibilita a representação dos partidos menos votados".

**Adaptado do Manual Areal Editora, MACS \_ 10º Ano**

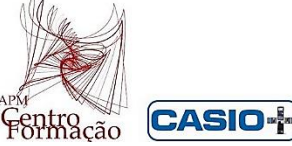

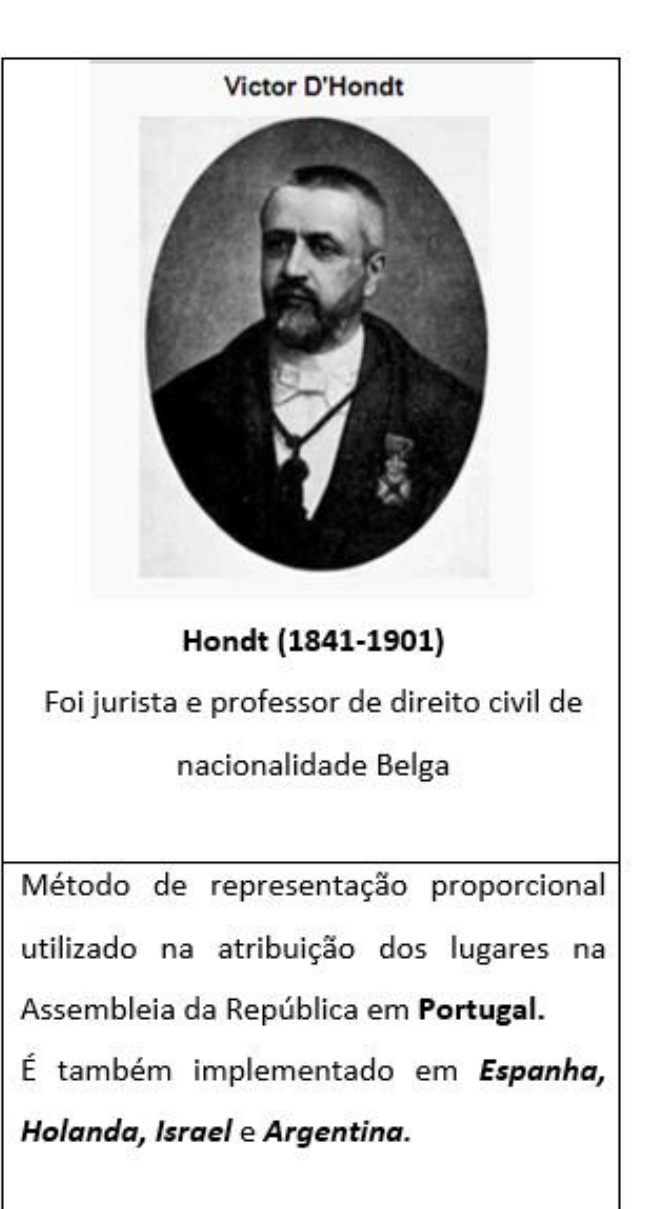

#### André Sainte-Lague

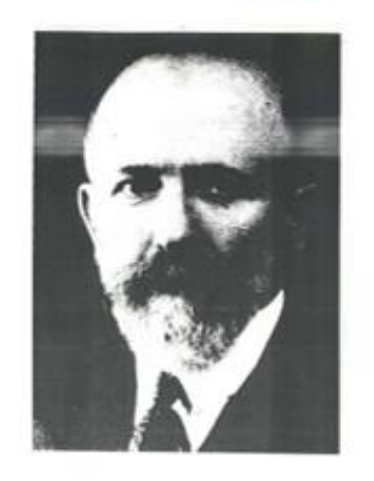

Sainte-Lague (1882-1950) Foi um matemático francês pioneiro na área da teoria dos grafos e dos métodos de representação proporcional Método usado na Nova-Zelândia, Bósnia-Herzegovina, Lituânia, Kosovo e em alguns estados da Alemanha. Na Noruega e na Suécia é usada uma variante deste método, Método de Sainte Lague Modificado, em que o primeiro divisor é 1,4 em vez de 1.

### Procedimentos do Método de Hondt

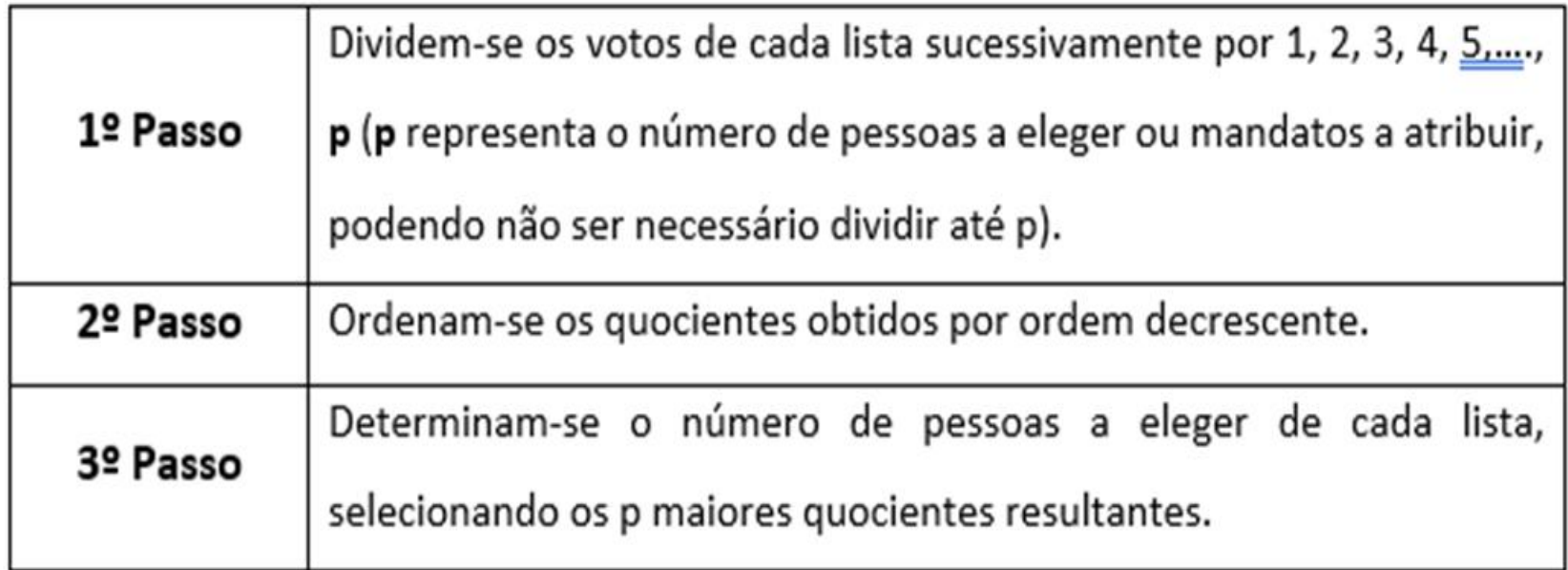

#### Procedimentos do Método de Sainte Lague

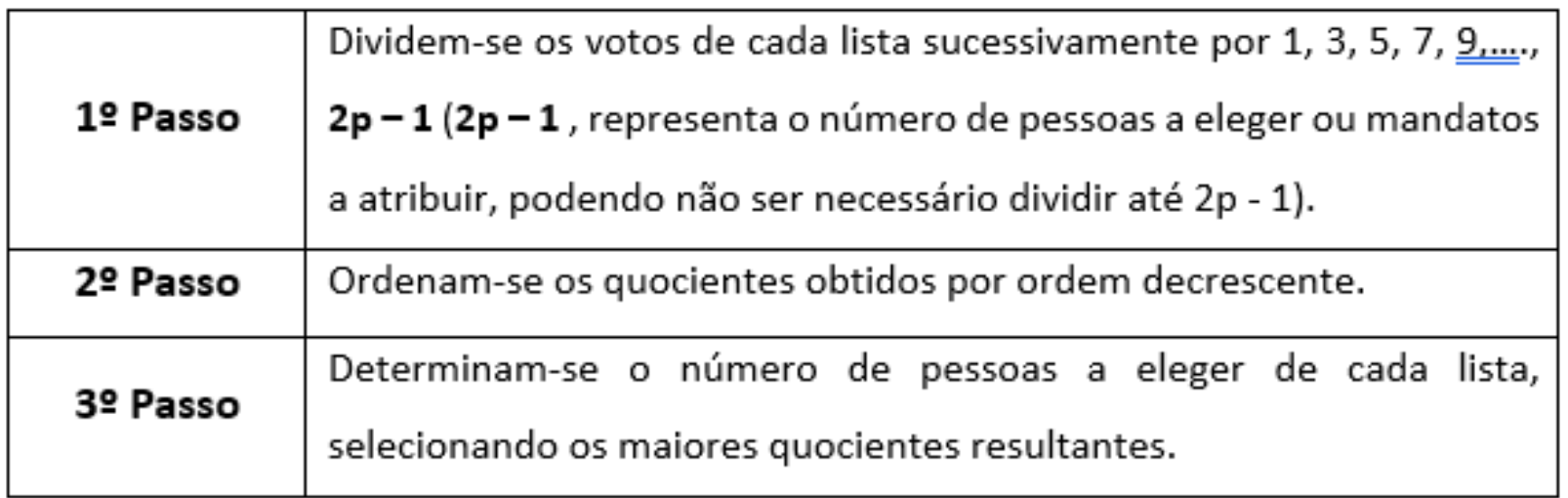

➢ **O objetivo da aplicação destes métodos é converter votos em mandatos.**

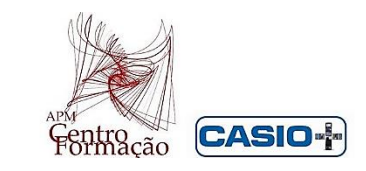

### **Método de Hondt**

#### **1º) Processo:**

- ➢ Na Lista 1 indicar os divisores para o método de Hondt e nas 4 listas seguintes dividir o número de votos de cada uma das listas pelos valores da lista 1.
- ➢ Com o cursor sobre a **Lista 2,** escrever a fórmula **23 023 : List 1** e assim sucessivamente

 **List 3 = 13245 : List 1**

 **List 4 = 12345 : List 1** ;

**List 5 = 2564 : List 1**

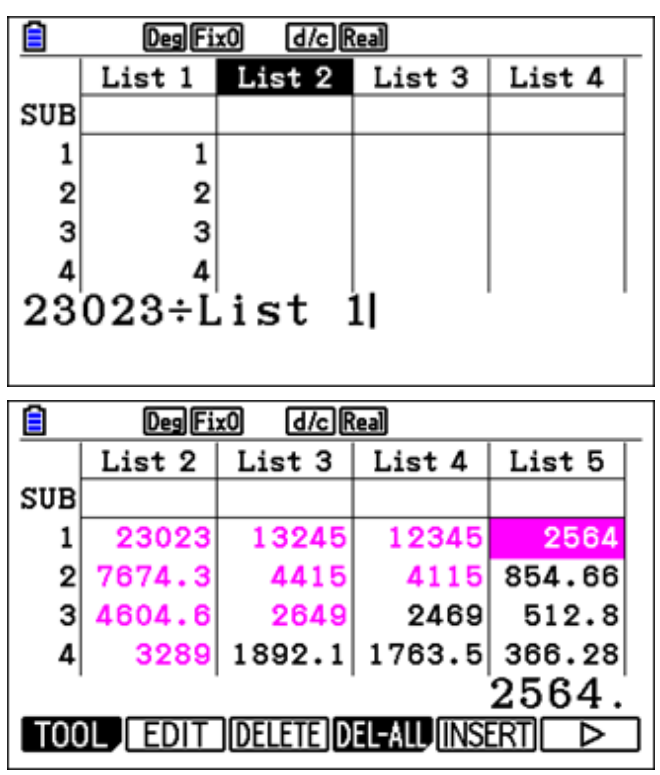

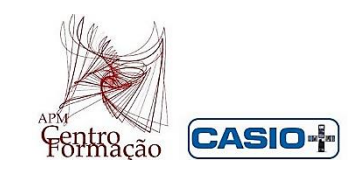

#### **2º) Processo:**

 $\triangleright$  No menu *Estatística* (**MENU 2**), escreva os nomes das listas (A, B, C, D, E e F) na linha SUB.

 Na 1ª linha insira o número de votos de cada candidato/partido.

- ➢ A seguir, coloque o cursor sobre «List 1», e escreva «Seq $\left(\frac{23023}{\pi}\right)$  $\frac{0.25}{x}$ , x, 1,6,1)», usando as teclas  $[OPTN], [F1]$  (LIST),  $[F5]$  (Seq).
- ➢ Proceda de modo análogo para as restantes colunas, alterando o número de votos.

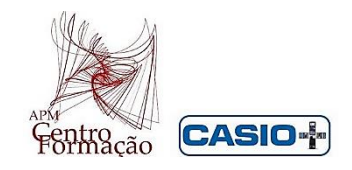

➢ Para destacar os valores pretendidos, posicionar sobre a célula a colorir e usar a cor fazendo, não em simultâneo, primeiro tecla SHIFT e de seguida tecla 5, FORMAT.

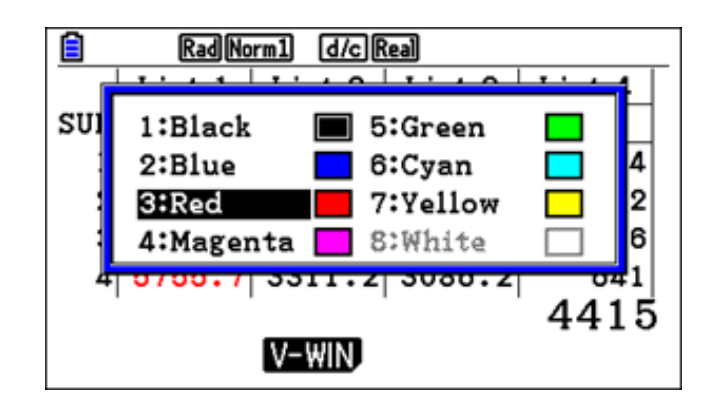

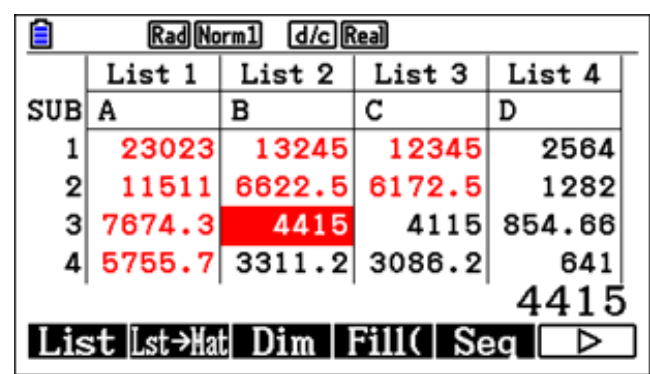

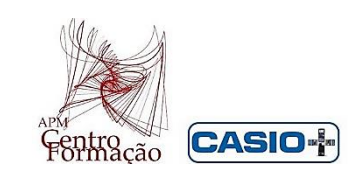

### **Método de Sainte-Lague**

#### **1º) Processo:**

- ➢ Na Lista 1 indicar os divisores para o método de Sainte-Lague e nas 4 listas seguintes dividir o número de votos de cada uma das listas pelos valores da lista 1.
- ➢ Com o cursor sobre a **Lista 2,** escrever a fórmula **23 023 : List 1.** e assim sucessivamente
	- **List 3 = 13245 : List 1**
	- **List 4 = 12345 : List 1** ;

**List 5 = 2564 : List 1**

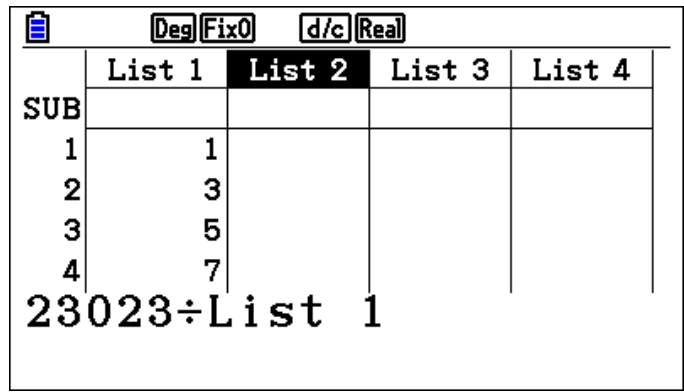

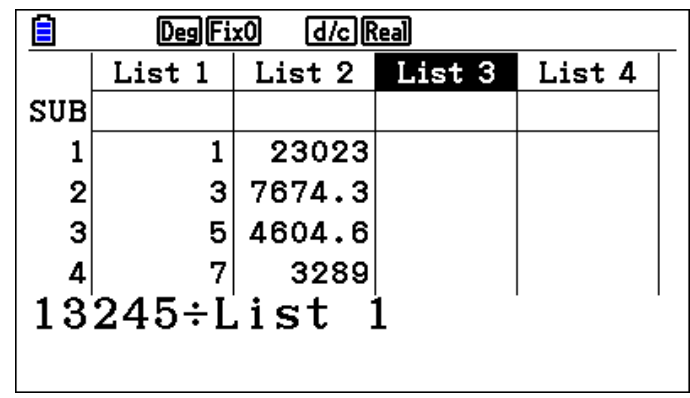

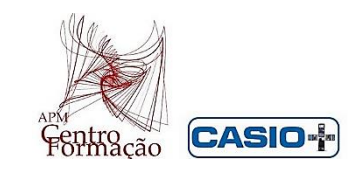

### **Método de Sainte-Lague 1º) Processo (Continuação):**

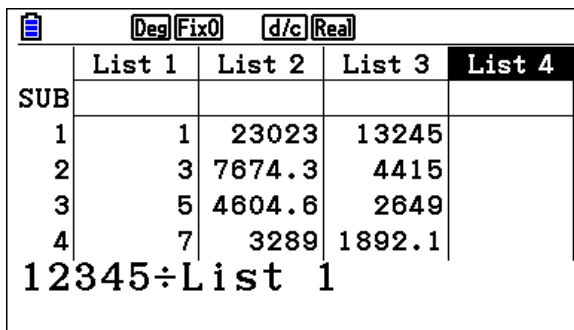

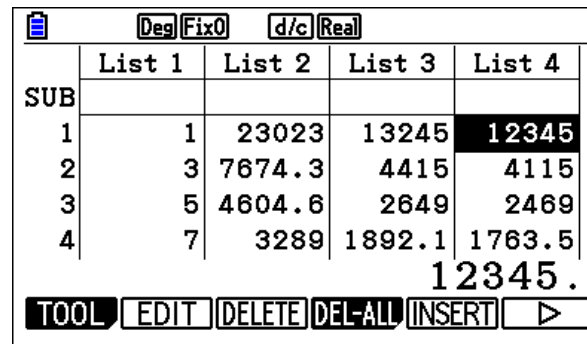

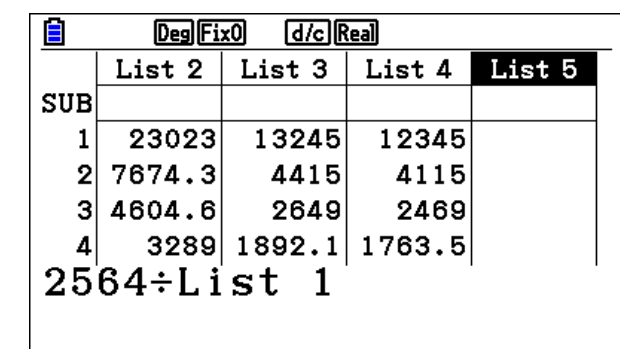

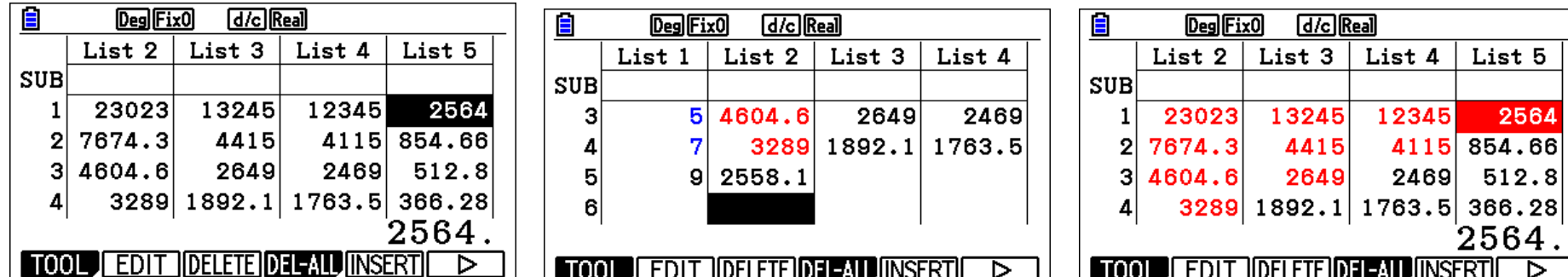

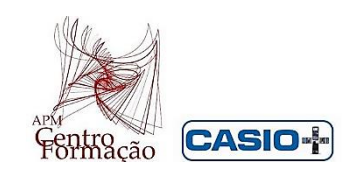

2564

 $\overline{\triangleright}$ 

#### **Método de Sainte-Lague 2º) Processo :**

 $\triangleright$  No menu *Estatística* (**MENU 2**), escreva os nomes das listas (A, B, C e D) na linha SUB.

Na 1ª linha insira o número de votos de cada candidato/partido.

- ➢ A seguir, coloque o cursor sobre «List 1», e escreva «Seq $\left(\frac{23023}{\pi}\right)$  $\frac{0.25}{x}$ , x, 1,9,2  $\gg$ , usando as teclas  $[OPTN]$ ,  $[FI]$ (LIST),  $[FS]$ (Seq).
- ➢ Proceda de modo análogo para as restantes colunas, alterando o número de votos.

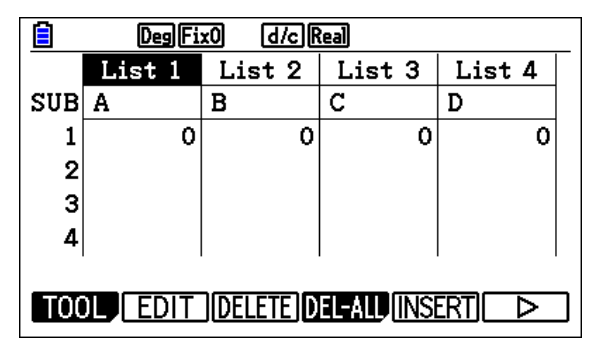

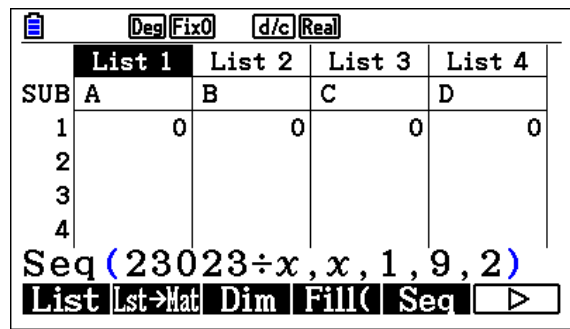

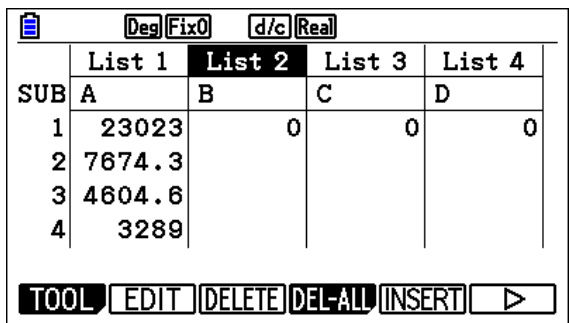

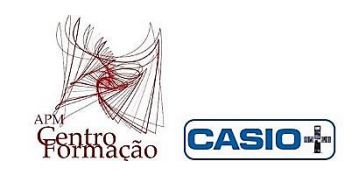

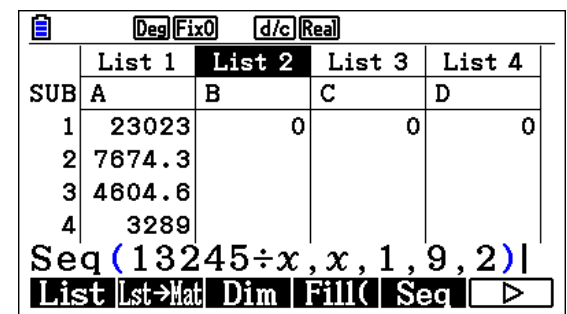

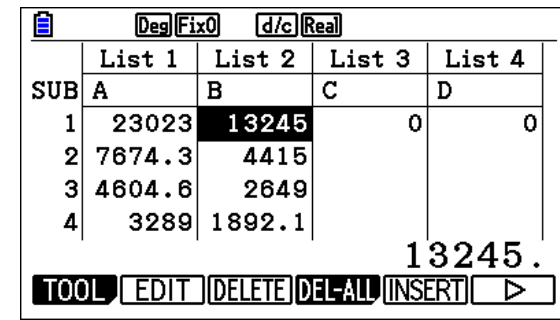

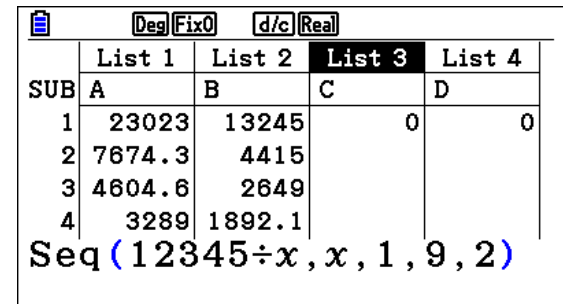

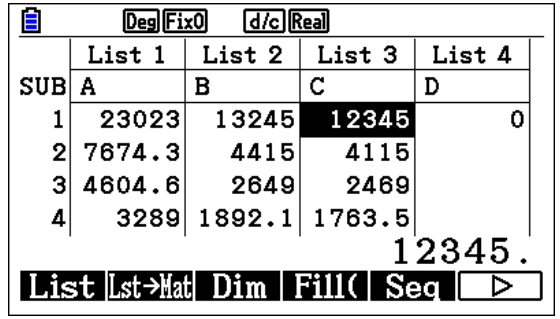

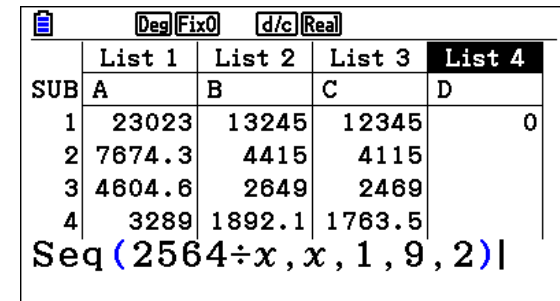

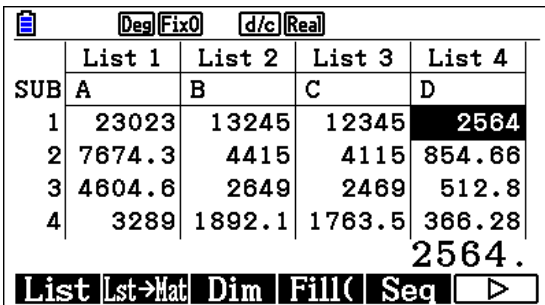

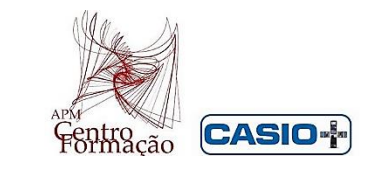

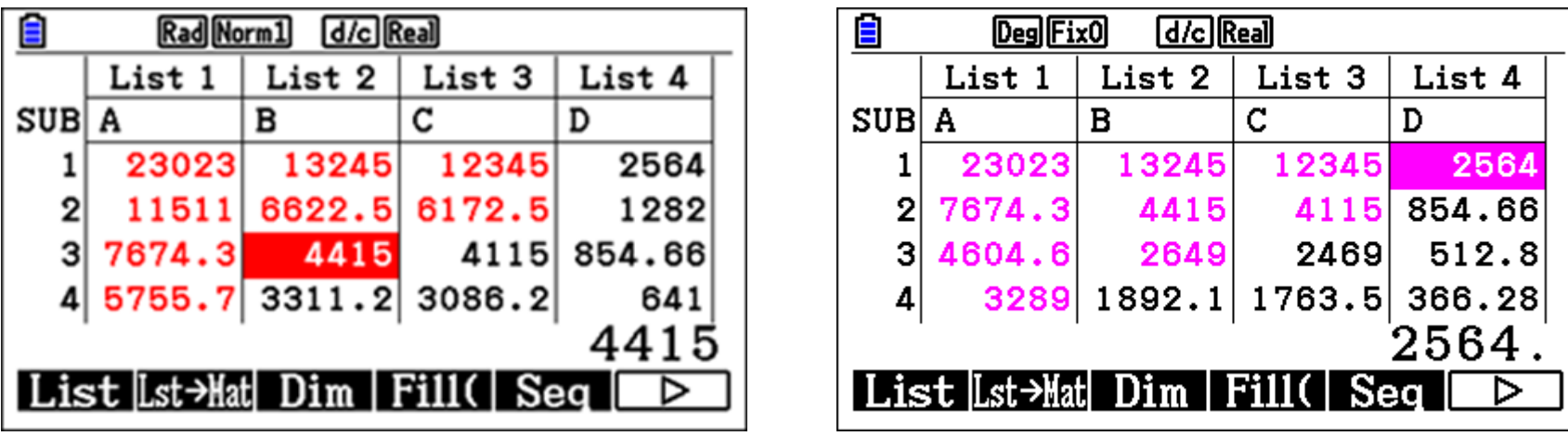

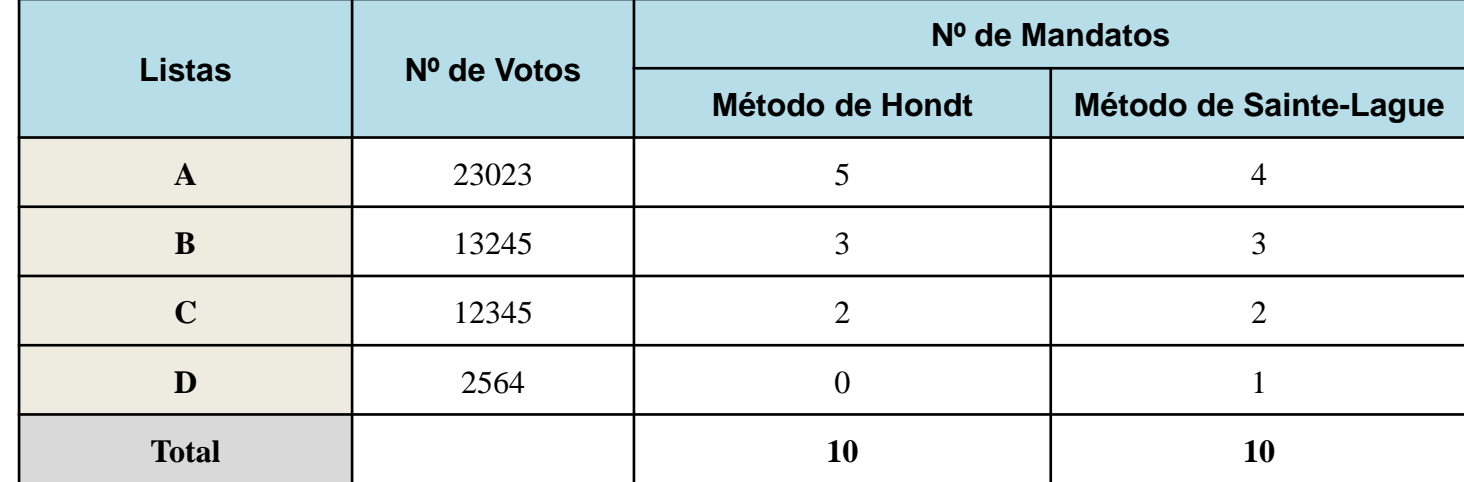

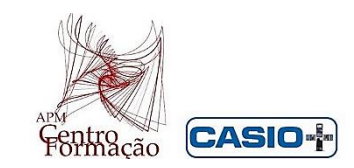

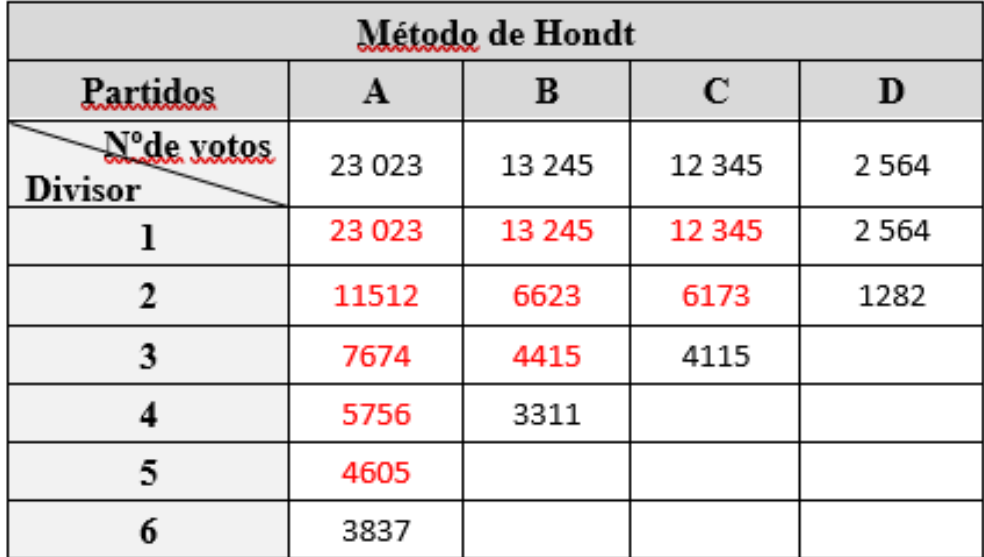

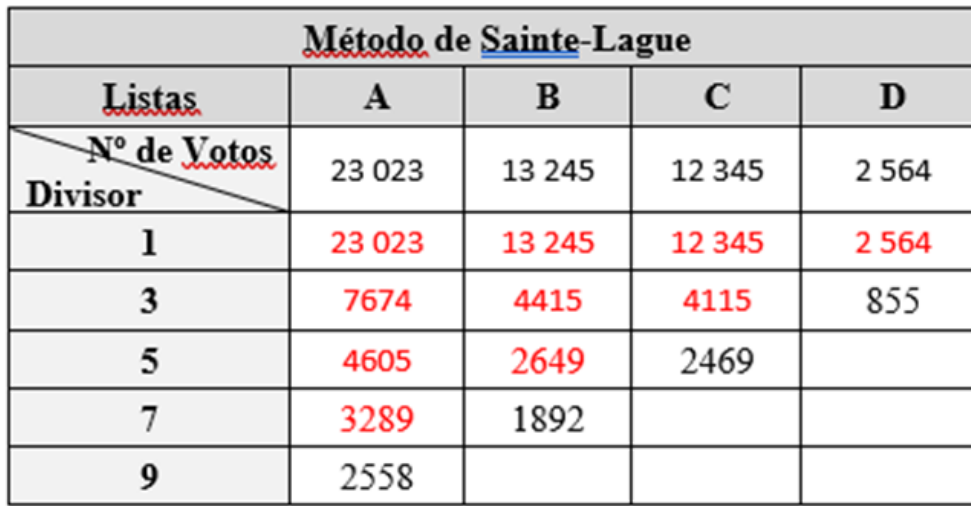

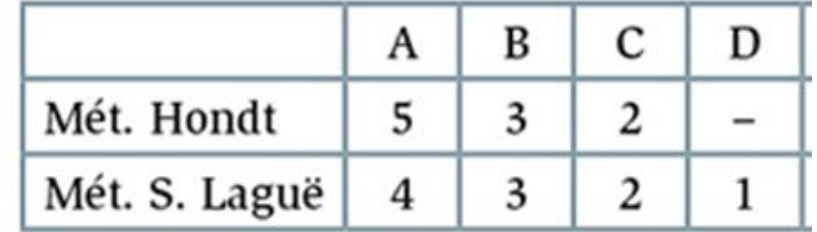

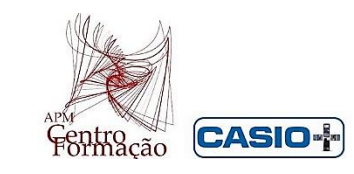

### **Método de Borda**

## **Tarefa 3**

Num conjunto de cinco Webinares de temáticas diferentes (W1, W2, W3, W4 e W5) foi proposto aos professores interessados em participar, selecionarem os mesmos por ordem de preferência.

Depois da contagem, os resultados obtidos foram os seguintes:

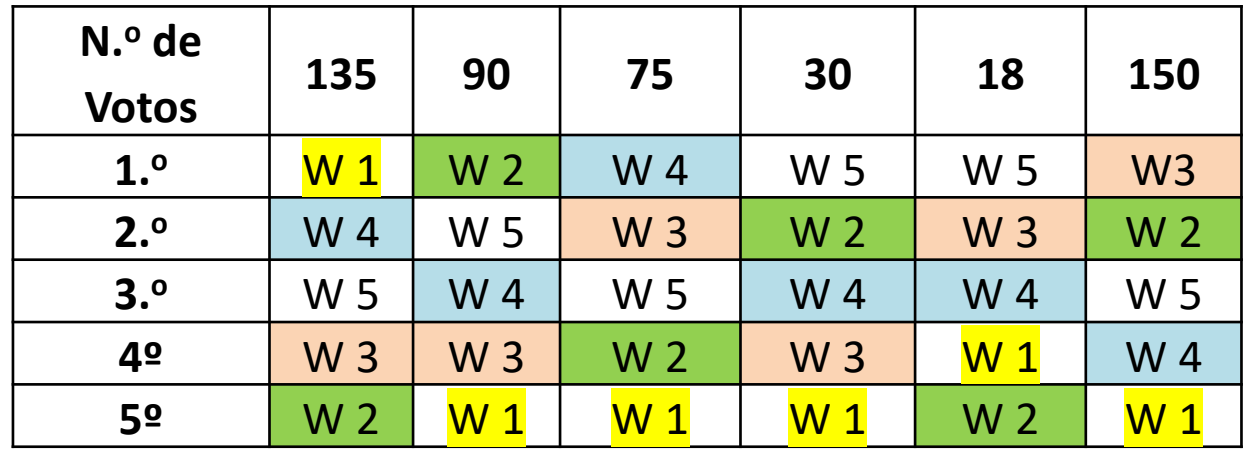

Indique o webinar com maior pontuação utilizando o **Método de Borda**.

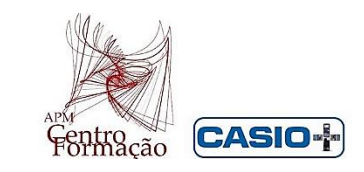

*Jean-Charles de Borda* **(1733- 1799) -** *matemático francês que desenvolveu um método que, em vez do sistema de "uma pessoa, um voto", dava a possibilidade ao eleitor de atribuir uma pontuação a cada candidato consoante a sua preferência.*

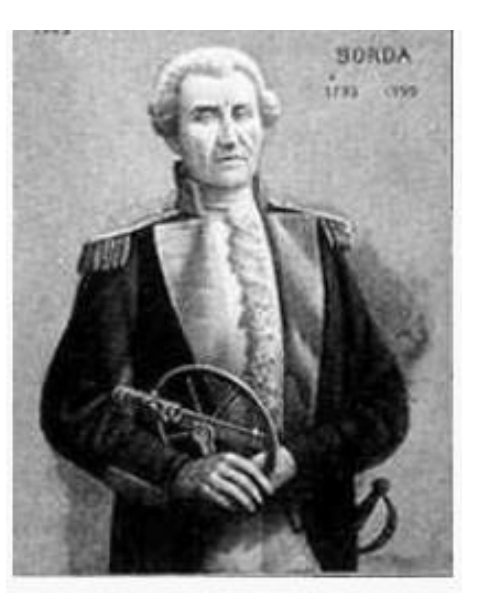

*Para além de matemático e físico, foi um engenheiro militar, oficial naval, que se distinguiu no campo da hidrodinâmica, no estudo dos movimentos oscilatórios e dos pêndulos e no aperfeiçoamento de instrumentos e métodos de navegação astronómica.*

### **Método de Borda**

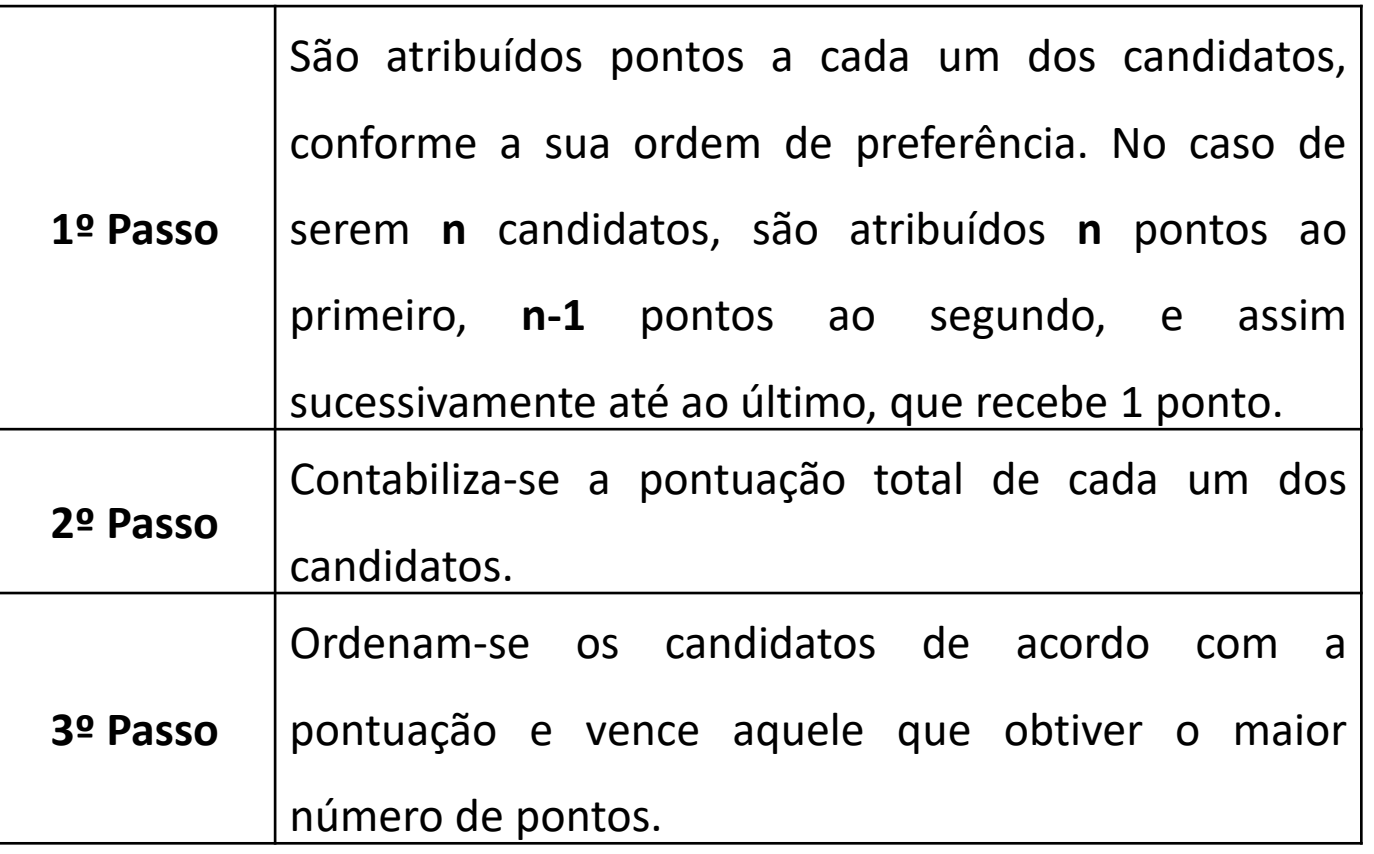

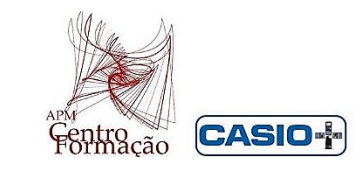

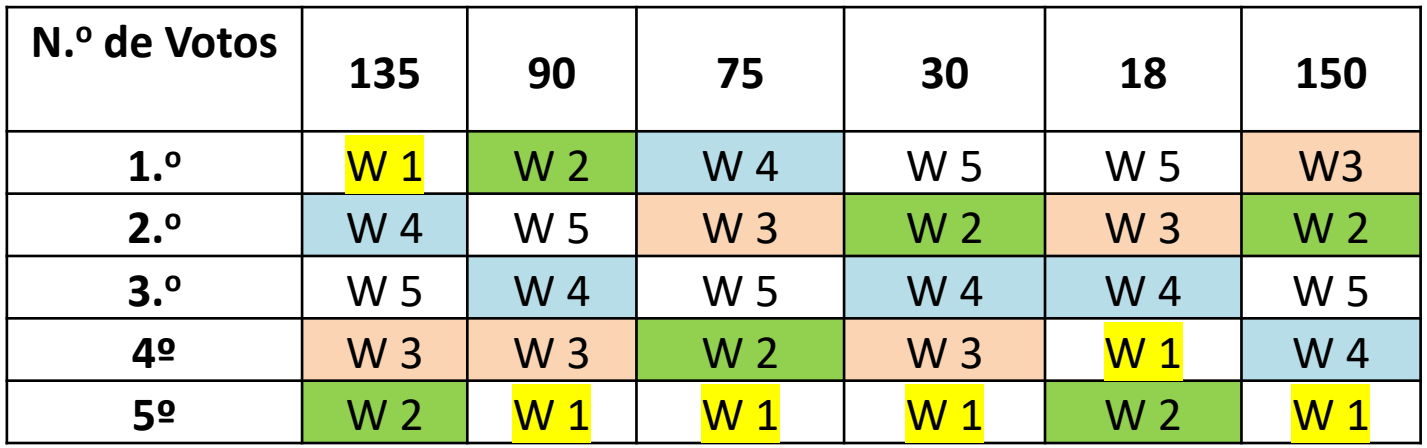

- $W_1$ :  $5 \times 135 + 1 \times (90 + 75 + 30 + 150) + 2 \times 18 = 1056$
- $W<sub>2</sub>$ :  $1 \times (135 + 18) + 5 \times 90 + 2 \times 75 + 4 \times (30 + 150) = 1473$
- $W_3$ :  $2 \times (135 + 90 + 30) + 4 \times (75 + 18) + 5 \times 150 = 1632$
- W 4:  $4 \times 135 + 3 \times (90 + 30 + 18) + 5 \times 75 + 2 \times 150 = 1629$
- $3x(135 + 75 + 150) + 4x90 + 5x(30 + 18) = 1680$ W 5:

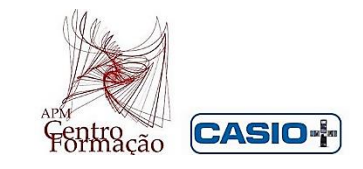

### **Método de Borda**

#### **Entrar No MENU , Statistics**

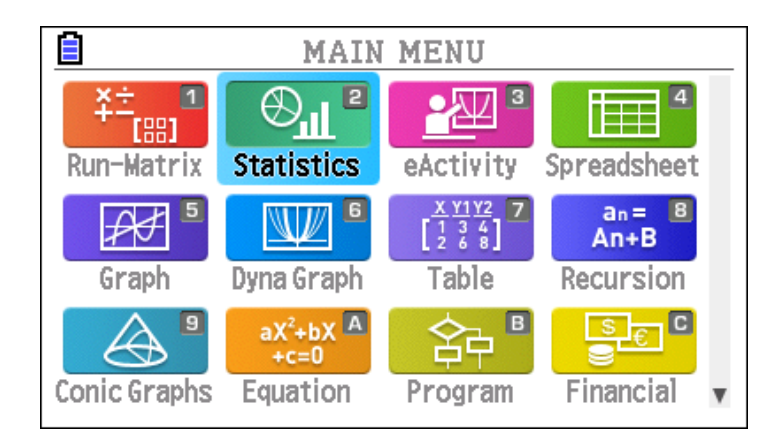

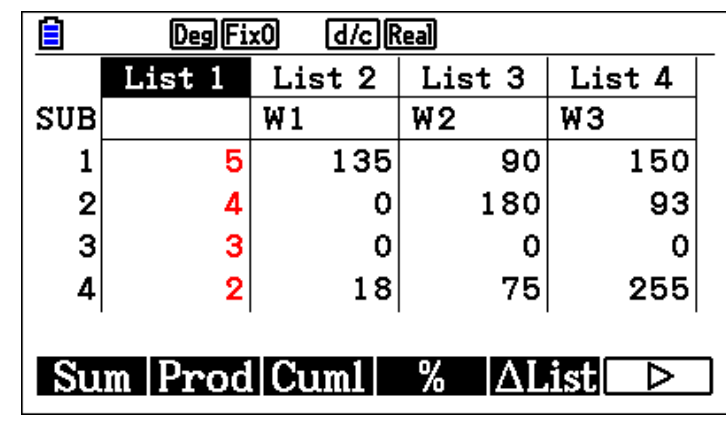

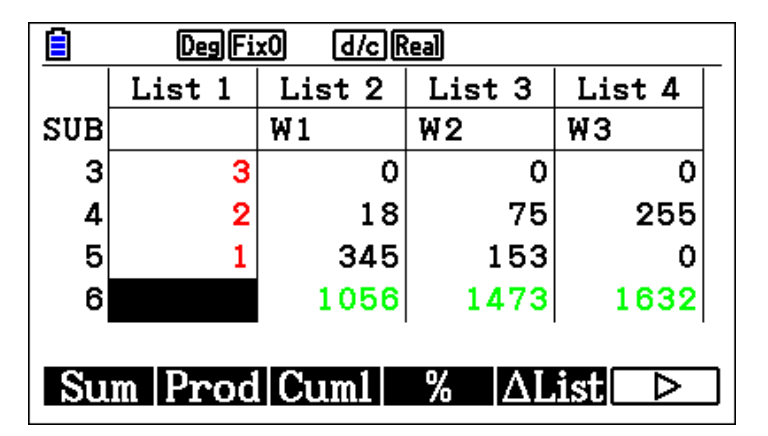

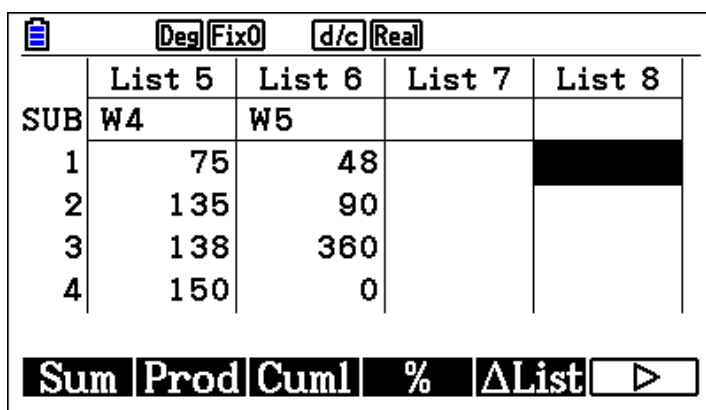

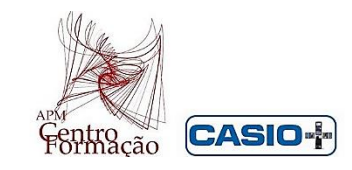

Para obter o total de cada uma das listas (2 à 6) no final de cada uma das listas (ultima célula de cada lista) e proceder sucessivamente,

### $[OPTN]$   $[F1]$   $[F6]$   $[F6]$   $[F1]$   $[C]$   $[S1]$   $[1]$   $[1]$   $[2]$   $[2]$   $[2]$   $[2]$   $[3]$   $[3]$   $[3]$

**Nota** – A linha de instruções anterior, permite escrever a fórmula

List  $7$   $\vert$ 

 $|\Delta\text{List}|$ 

List 8

· ⊵

 **Sum (List 1 x List 6)** que dá a pontuação total,

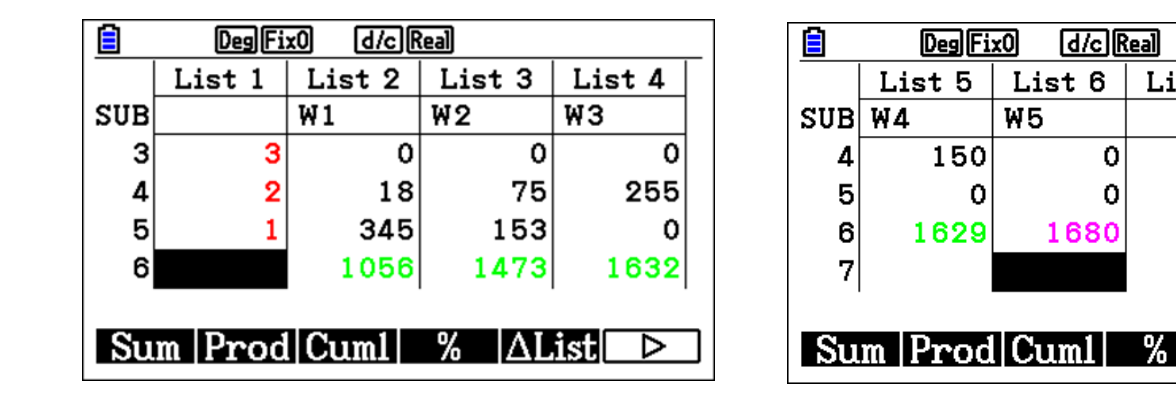

O Webinar 5 obteve a maior pontuação, igual a 1680 pontos.

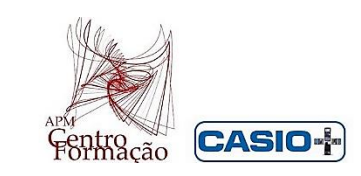

#### **Notas importantes para discutir e refletir em sala de aula:**

O Webinar 5 obteve a maior pontuação, igual a 1680 pontos pelo método de Borda. No entanto, podemos concluir que o método de Borda conduz-nos de facto a **situações paradoxais**, uma vez que se aplicarmos o método da pluralidade dos sistemas preferenciais, que consiste em analisar a pontuação obtida das primeiras preferências, o Webinar 5 apenas tem 48 pontos, correspondendo à menor pontuação de todos os restantes Webinares.

O Webinar 3 seria o vencedor pois teria 150 pontos, a maior pontuação, seguida do Webinar 1 com 135 pontos.

# **OBRIGADA PELA VOSSA ATENÇÃO!**

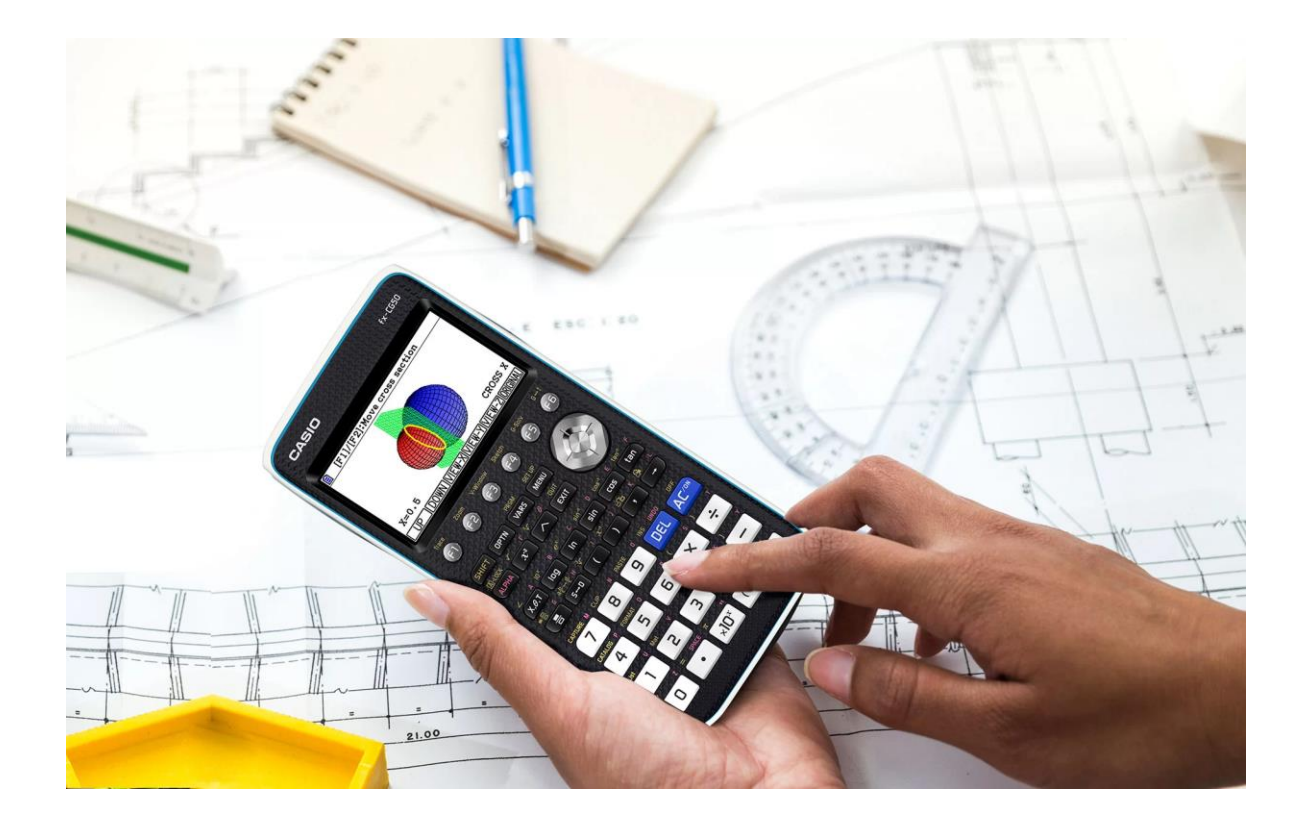

FORMADORA: DOLCÍNIA ALMEIDA

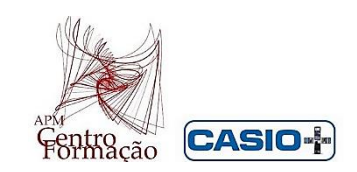